# Mise en route pCloud Stockage, partage en ligne sécurisé

Stockez, partagez et accédez à tous vos fichiers en utilisant une plateforme simple et hautement sécurisée, à tout moment et où que vous alliez

# Création d'un compte (gratuit)

### **<https://www.pcloud.com/fr/eu>**

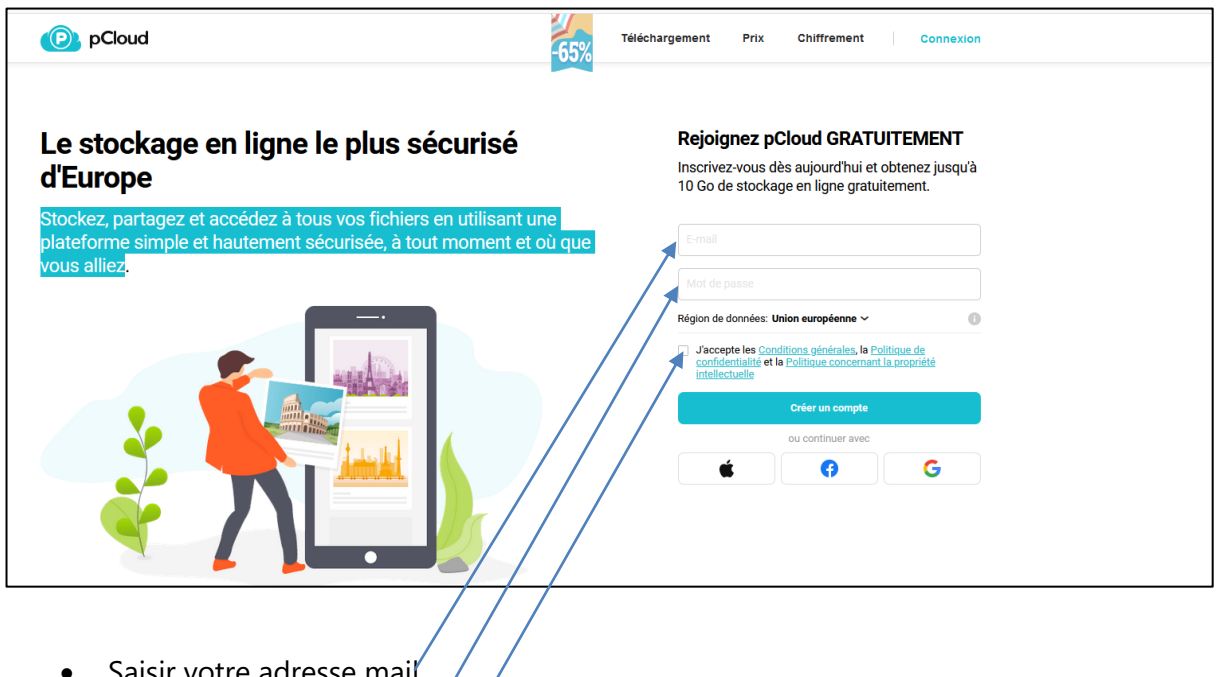

- ا saisir votre adresse
- Saisir votre mot de passe
- Cocher « J'accepte les…. »

ATTENTION : Pour des raisons de sécurité des données personnelles, ne créez pas de compte avec Apple ID, Facebook ou Google (Car ces sociétés peuvent récupérer et exploiter nos données personnelles)

# Télécharger pCloud Drive

### Comment installer pCloud Drive sur Windows

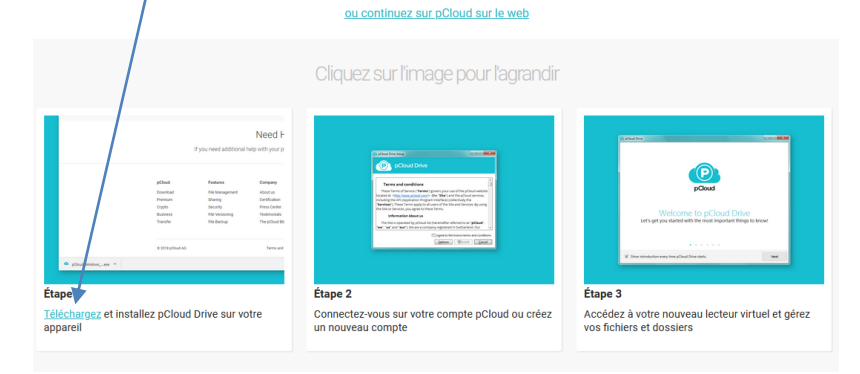

# Enregistrer le fichier

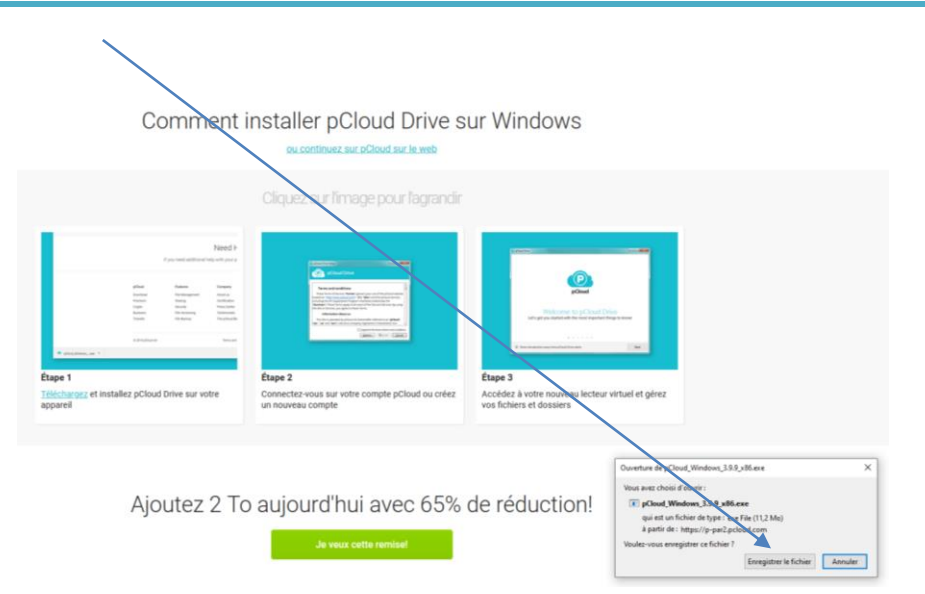

Choisir le répertoire dans lequel vous allez télécharger le fichier

# Lancer le fichier téléchargé

Cliquez sur le fichier « pCloud\_Windows\_3.9.9\_x86.exe »

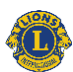

Cocher sur « I agree ... » *(j'accepte les termes et les conditions de la licence)* puis Cliquez sur « Install »

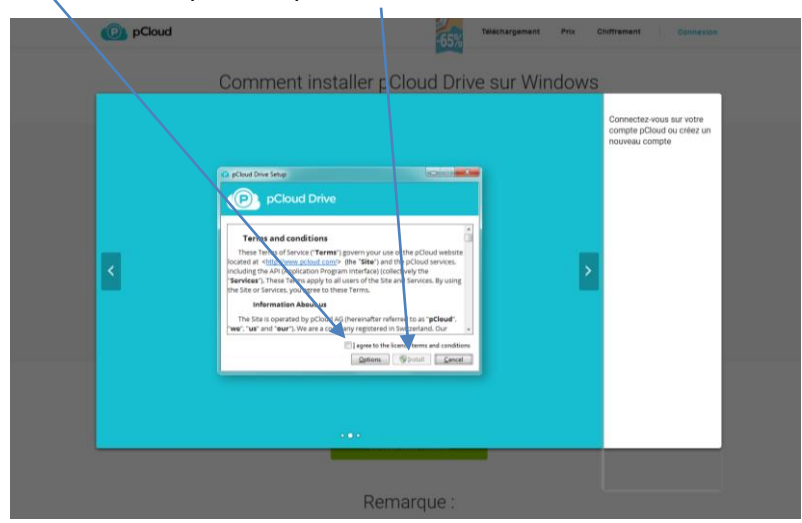

Puis Autoriser cette application à apporter des modifications

→ Cliquer sur « Oui »

# Se connecter à pCloud

#### Saisir son adresse mail et son mot de passe pour se connecter

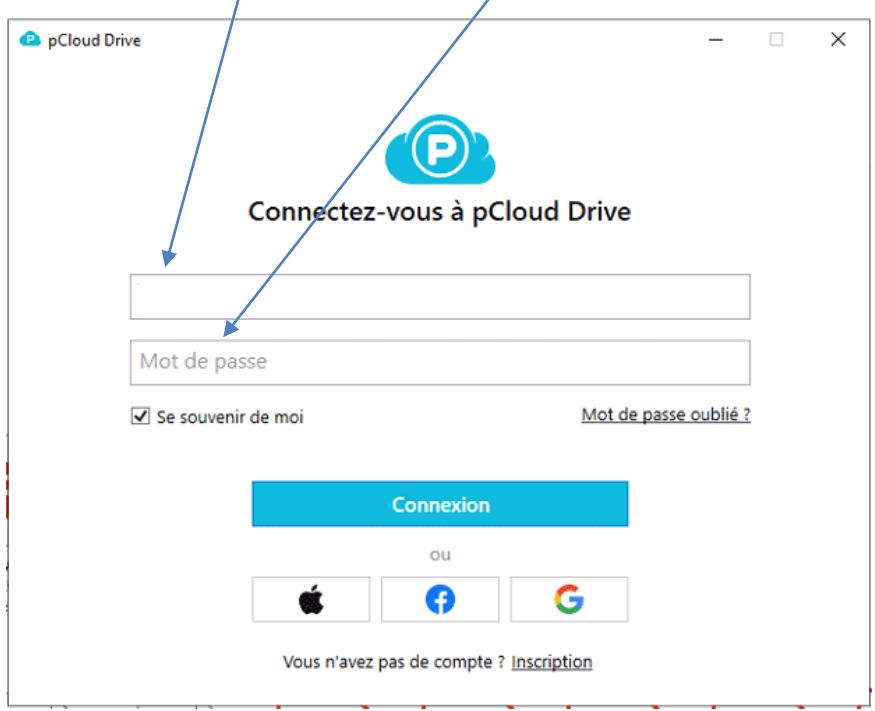

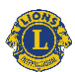

# Attendre la fin de l'installation de pCloud

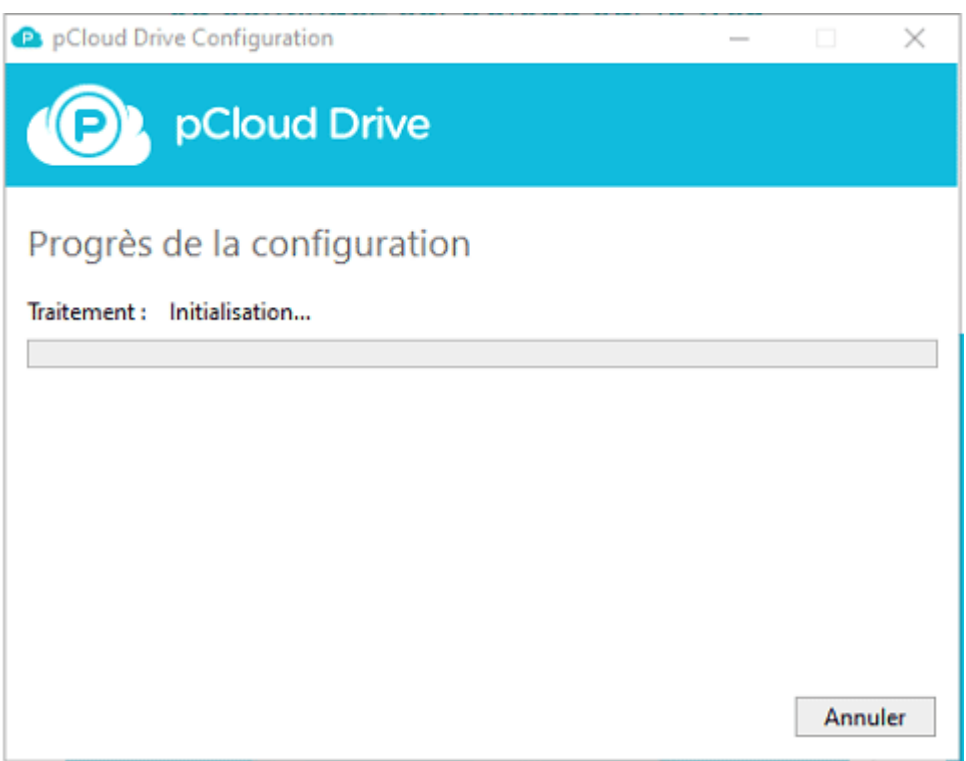

### Ouvrir le Drive

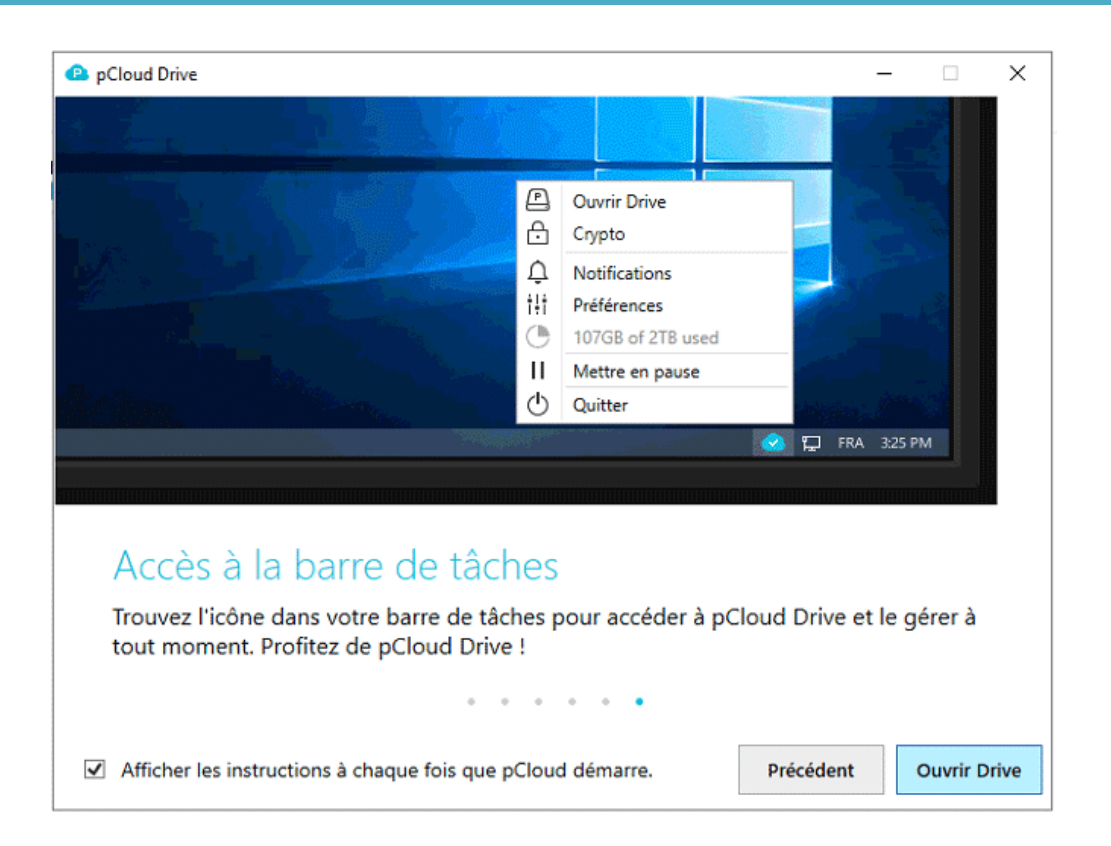

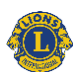

# Poursuivre l'installation

Décocher « Afficher les instructions…. »

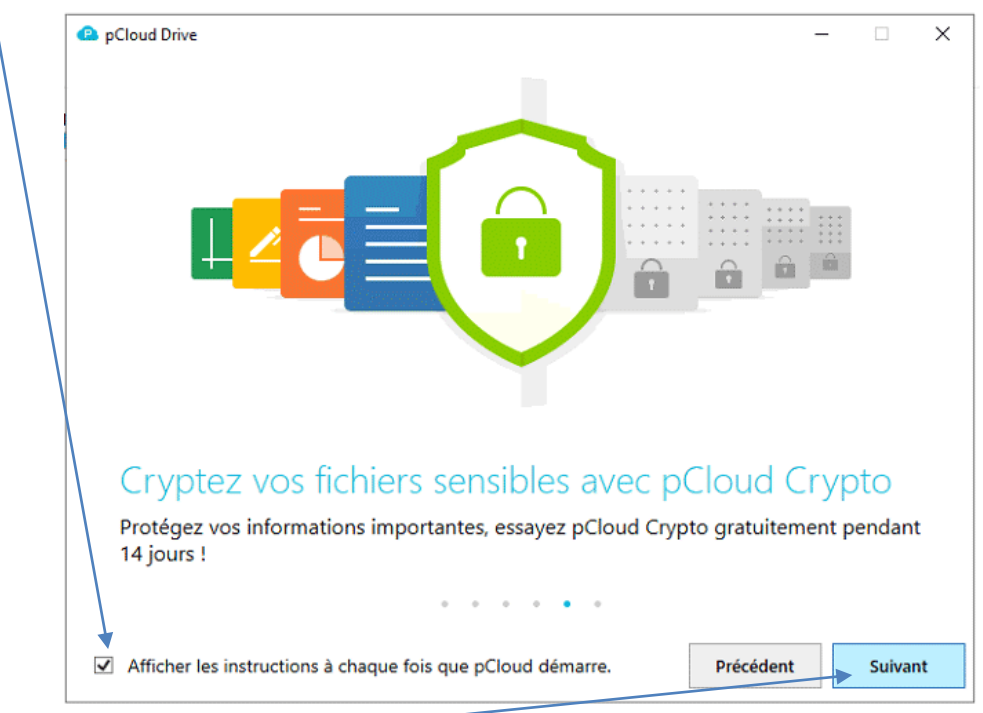

#### Cliquer sur « Suivant »

# Poursuivre l'installation

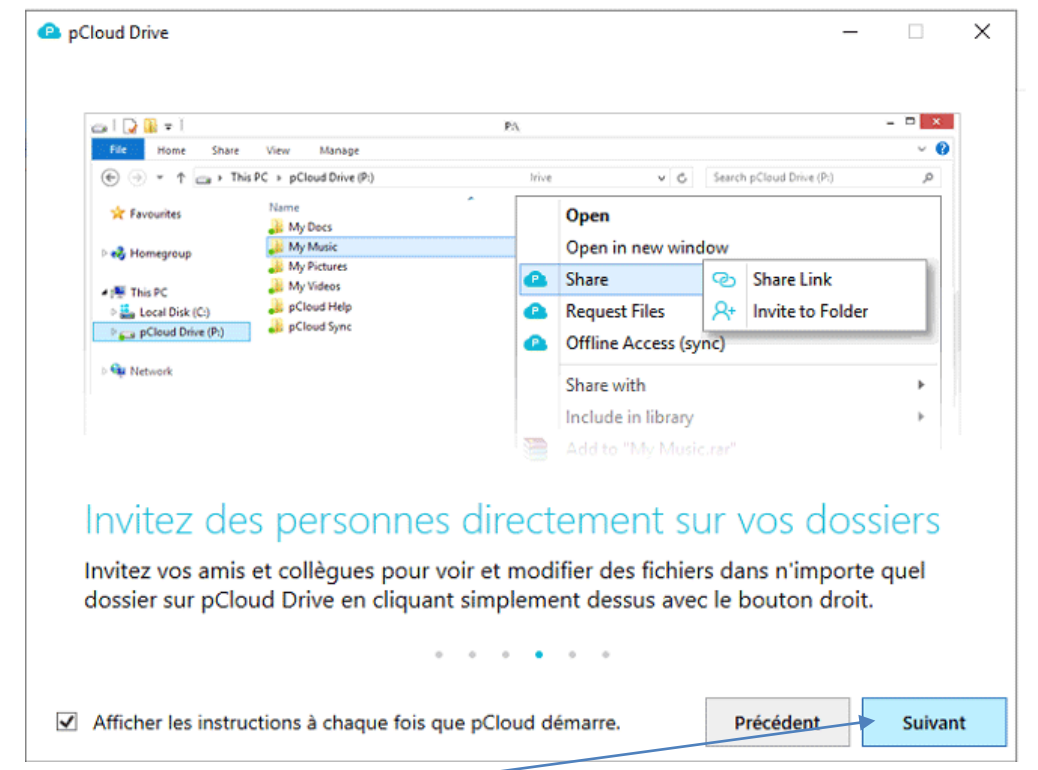

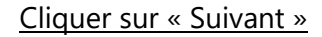

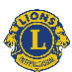

# Poursuivre l'installation

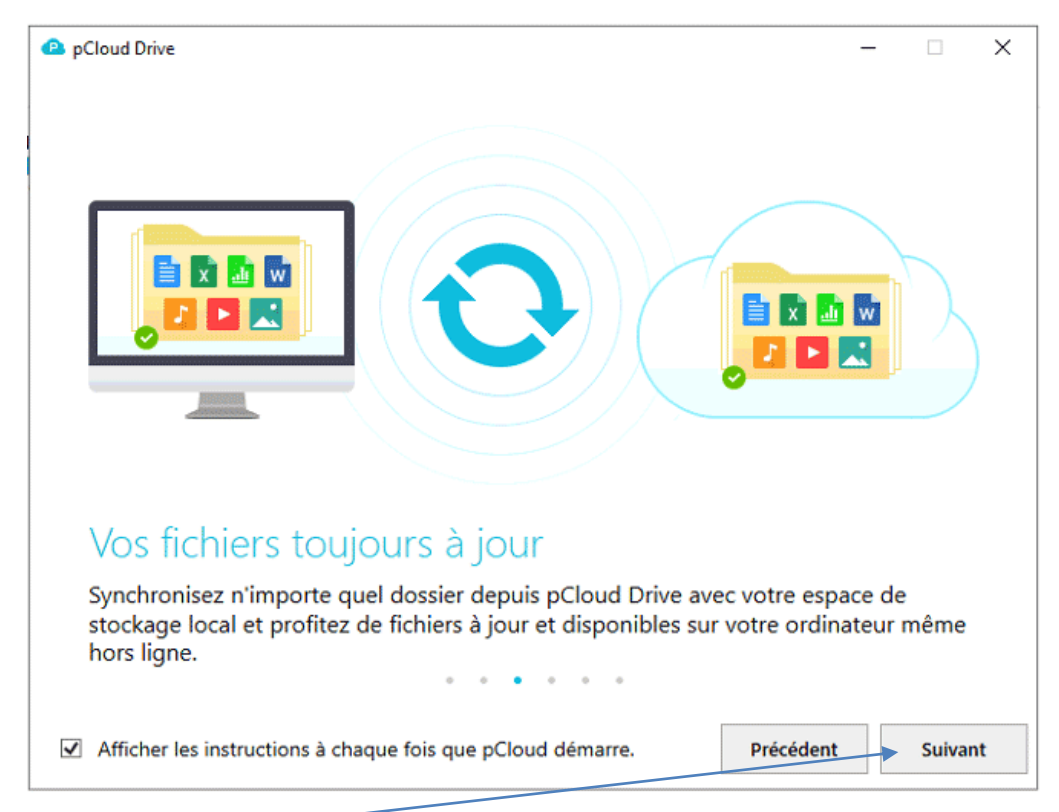

Cliquer sur « Suivant »

# Poursuivre l'installation

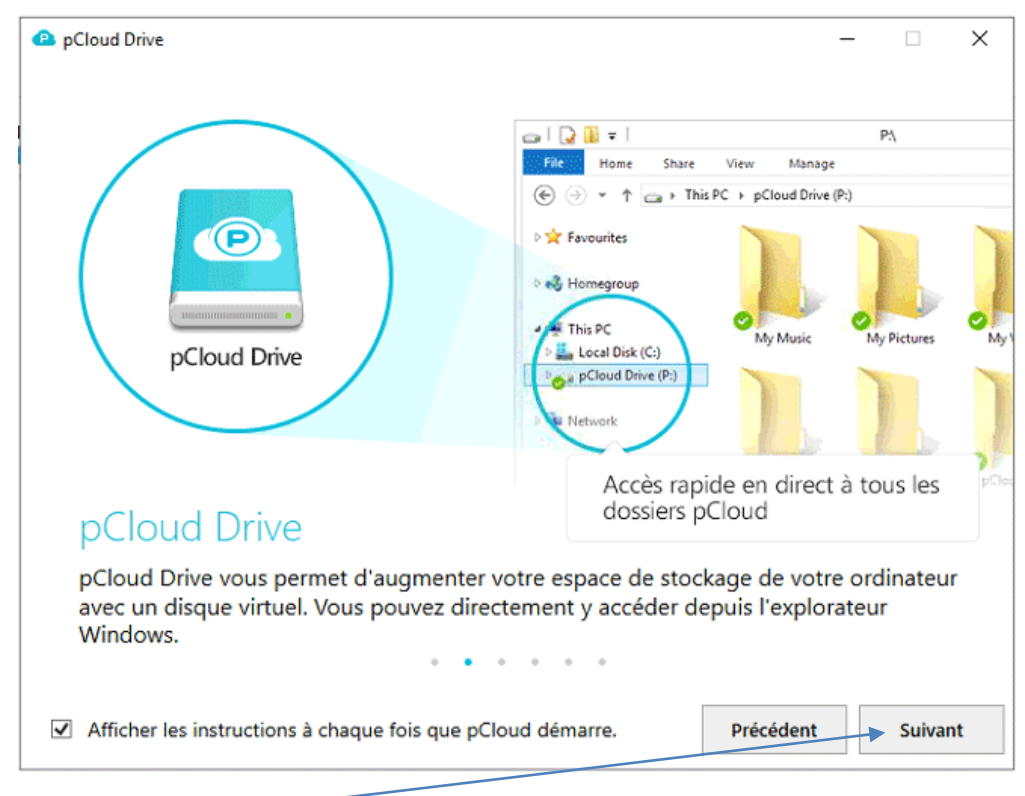

Cliquer sur « Suivant »

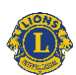

# Démarrer pCloud

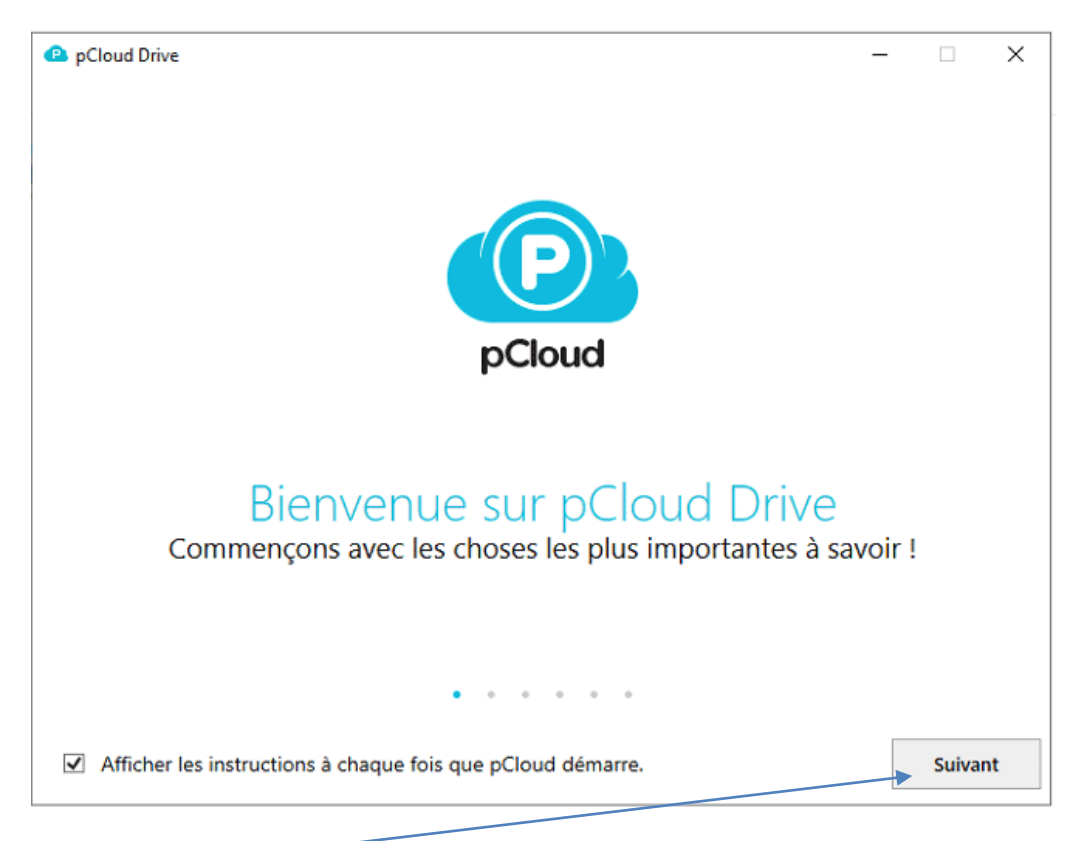

#### Cliquer sur « Suivant »

### Pour utiliser pCloud

En utilisant votre explorateur de fichier, le lecteur « pCloud Drive (P :) » a été créé

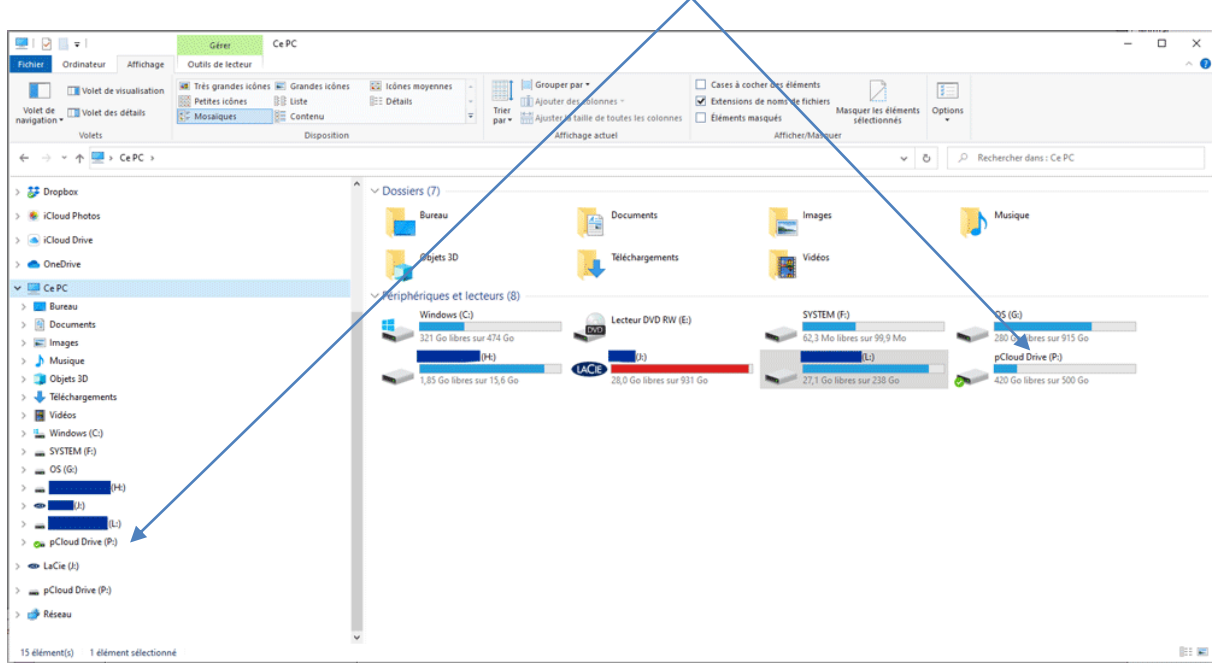

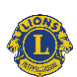

Après avoir recu le mail de pCloud Team dont l'objet est : « Quelqu'un a partagé un dossier avec vous, comme sur l'exemple suivant :

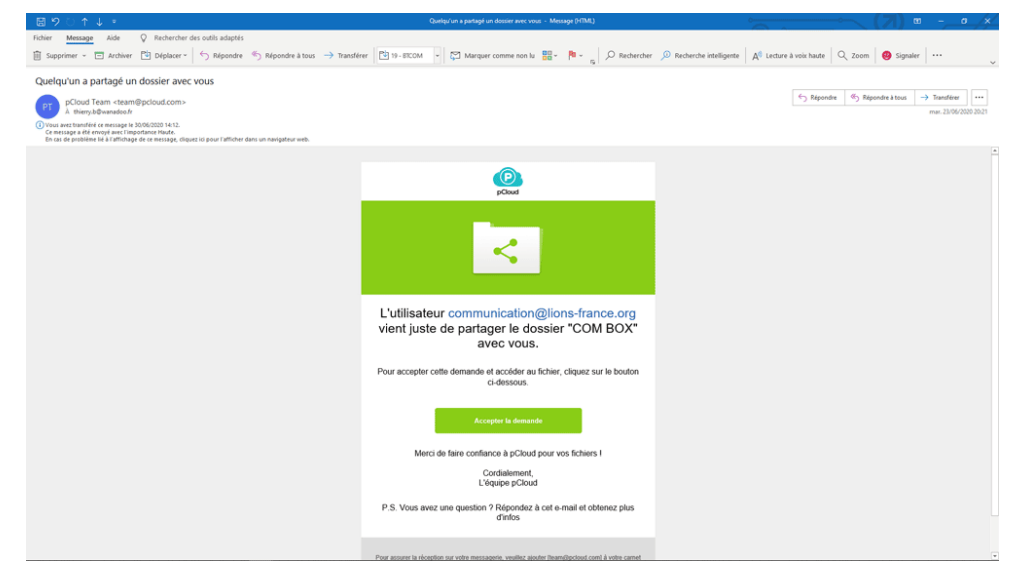

Cliquez sur « Accepter la demande »

Une fois cette opération acceptée, vous retournerez sur votre explorateur de fichier dans le répertoire «Shared» et vous verrez afficher le ou les dossiers partagés

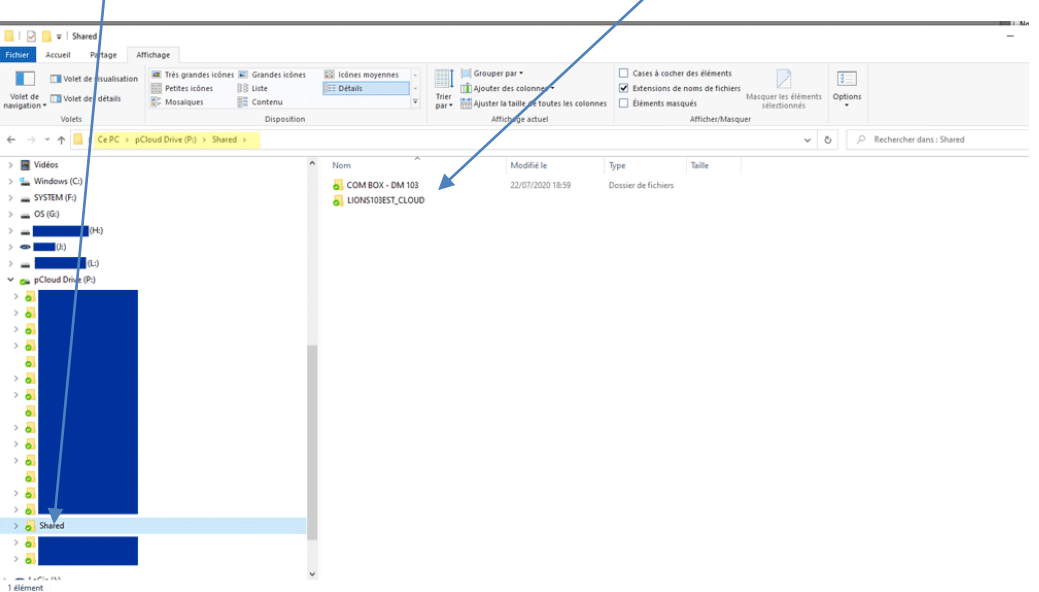

Ainsi vous disposez d'un espace personnel supplémentaire de 10Go sur pCloud auquel vous pouvez accéder avec votre tablette, votre smartphone ou sur tout autre ordinateur à distance via votre navigateur.

Pour les smartphones et les tablettes que ce soit sur IOS ou Android, nous vous conseillons d'utiliser l'application pCloud que vous retrouverez dans « App Store » ou « Google Play Store »

**Si question n'hésitez pas à me contacter Thierry au 06 28 68 35 20 ou [thierry.b@wanadoo.fr](mailto:thierry.b@wanadoo.fr)**

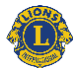